## **Débloquer une buse de l'imprimante Flashforge Creator Pro**

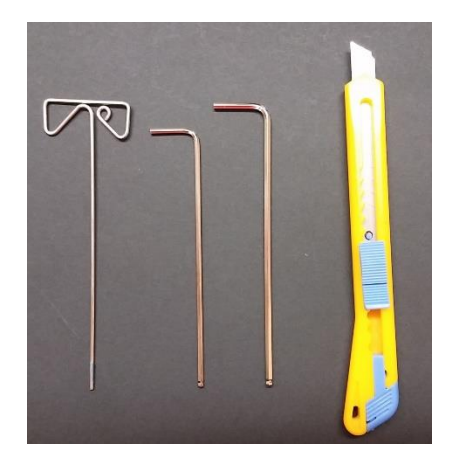

Outils requis 1.Enlever les vis du ventilateur et le glisser à l'arrière

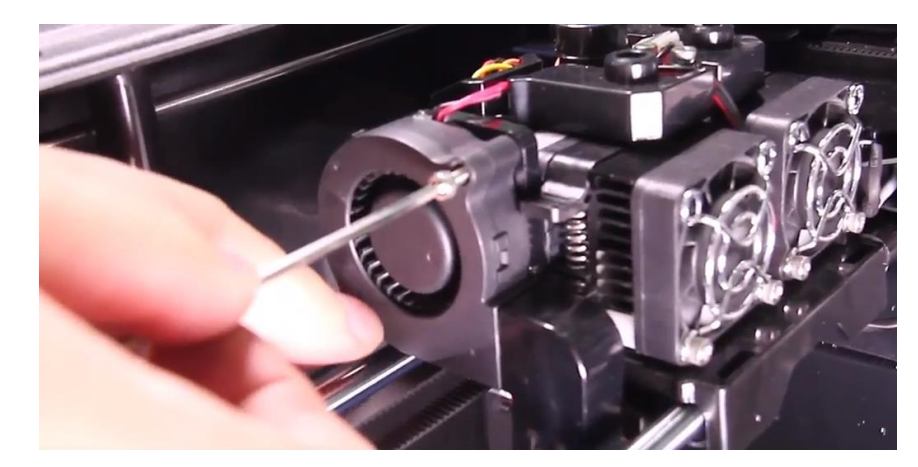

2. Retirer le guide de soufflerie (une seule vis à dévisser)

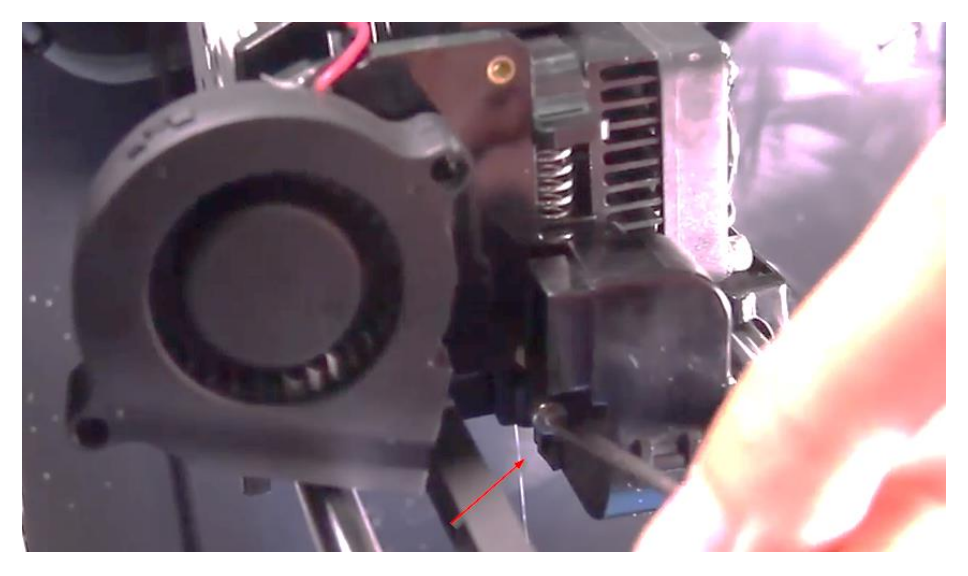

3. Enlever les vis de la plaque de support du ventilateur

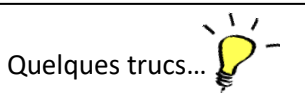

- ✓ Placer les vis retirées en ordre des étapes dans un récipient peu profond, cela facilitera la repose des pièces.
- ✓ Placer un morceau de tissus comme une petit serviette au fond de l'imprimante au cas où une vis venait à tomber.
- ✓ Utiliser un outil magnétique pour retirer les vis.
- ✓ Magnétiser vos outils.

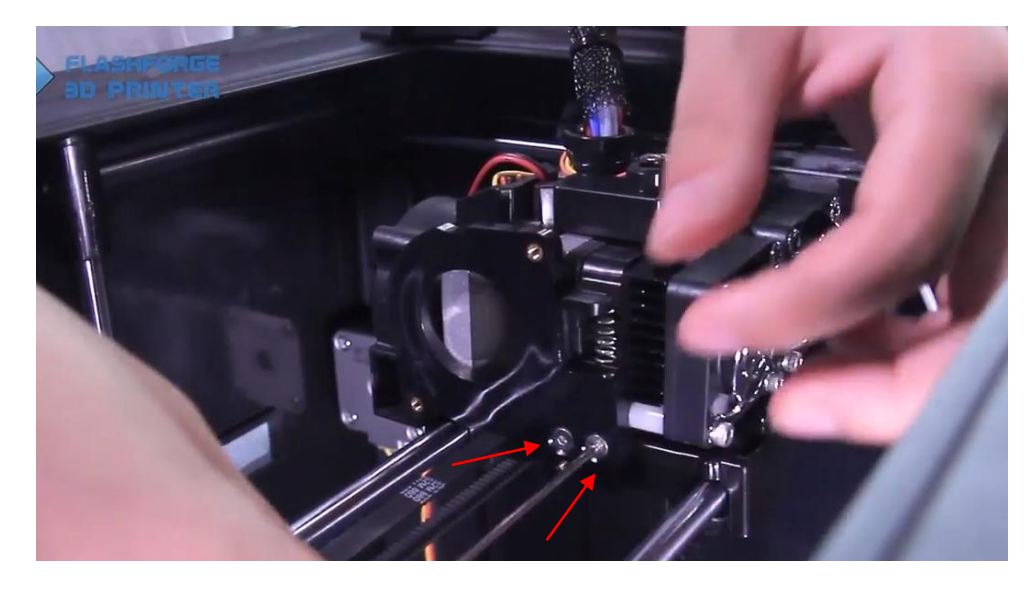

4. Retirer les vis de l'extrudeur

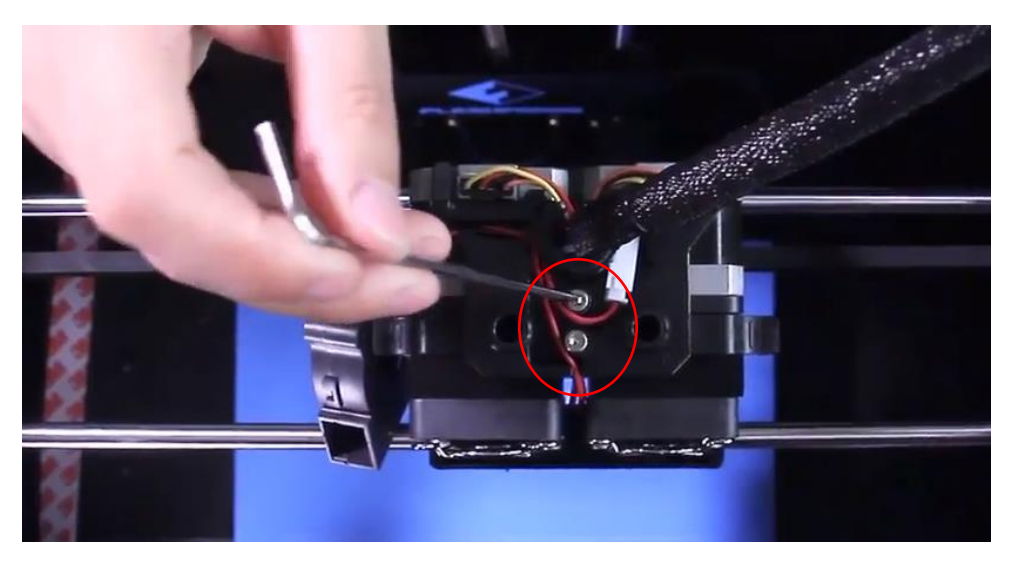

5. Débrancher le câble relié à l'extrudeur

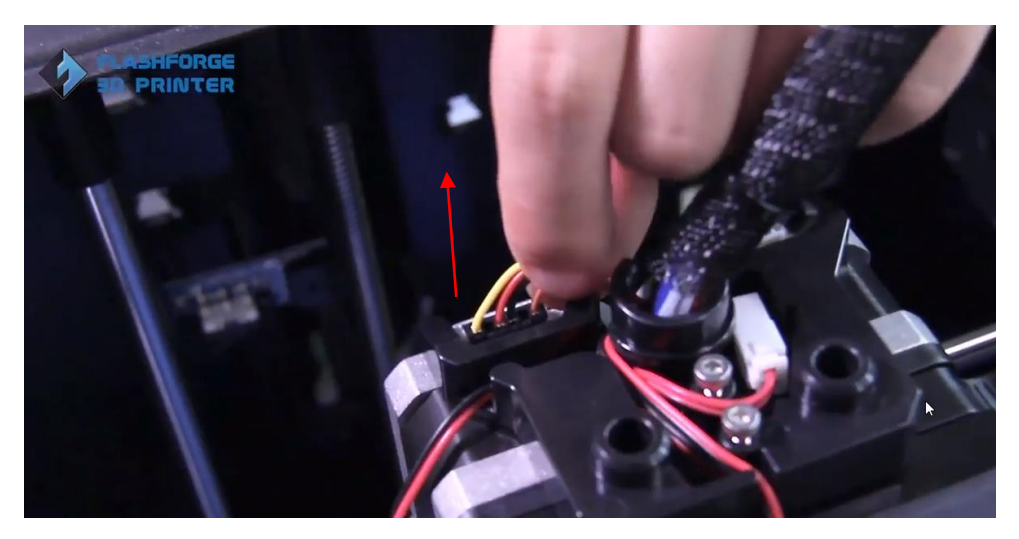

6. Desserrer les vis de la grille avant de l'extrudeur bloqué

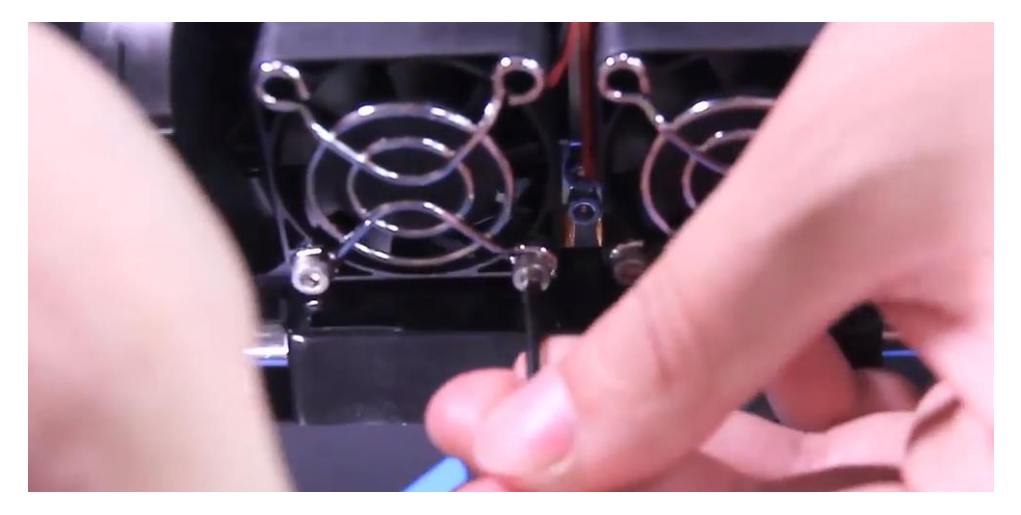

7. Retirer le moteur de l'extrudeur

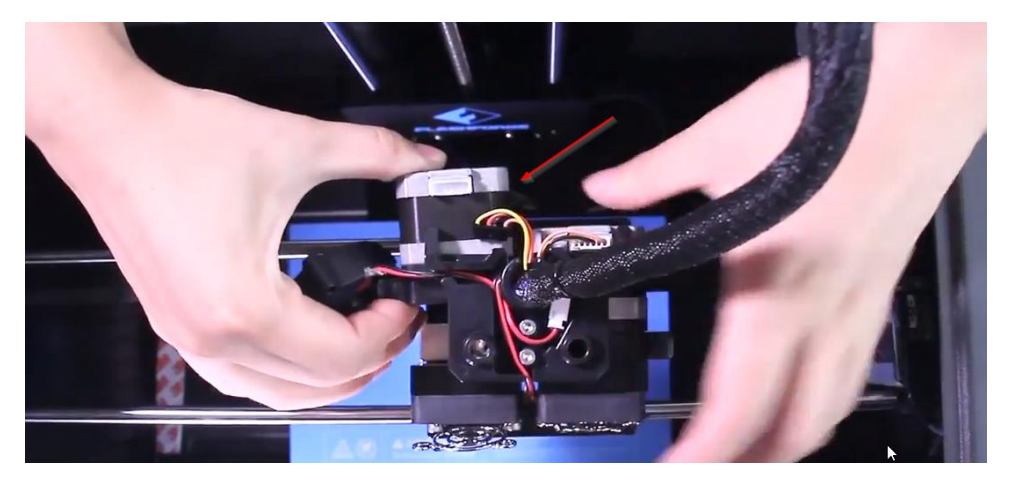

8. Appuyer sur le bouton de relâchement du moteur et retirer le filament

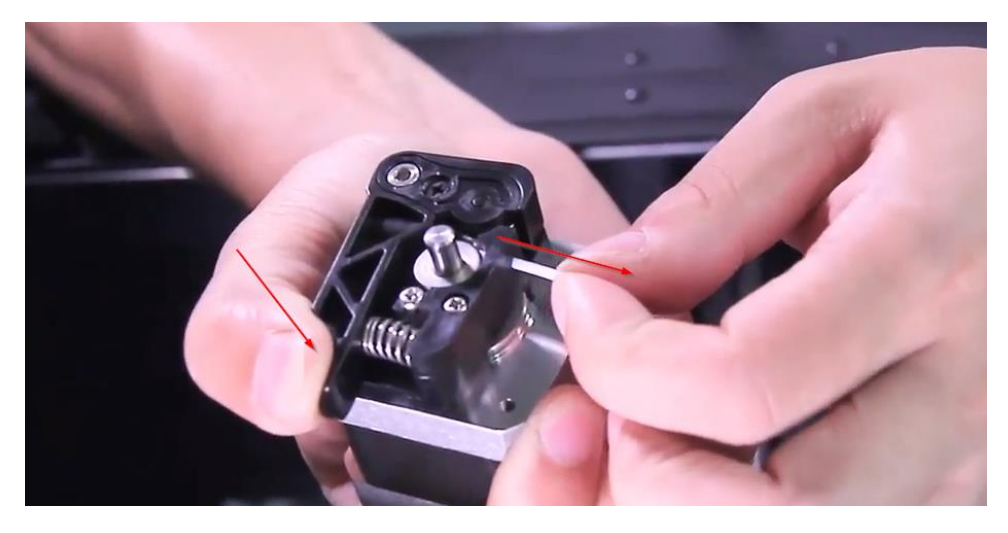

9. Il y a un bout de filament coincé dans le conduit de l'extrudeur, coupez-le avec un x-acto ou un cutter

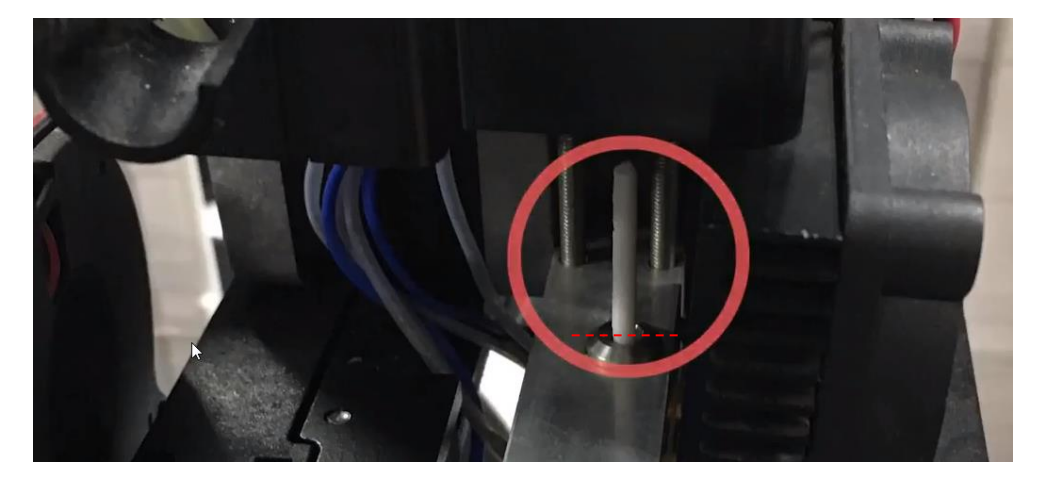

10. Démarrer le préchauffage de l'extrudeur bloqué et attendre la température de 230 degrés

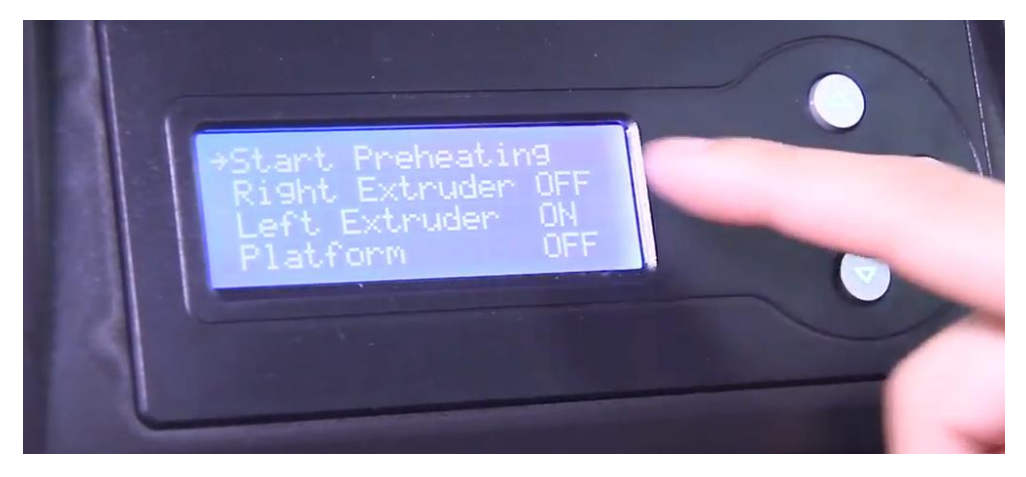

11. Dégager l'entrée du conduit avec un x-acto

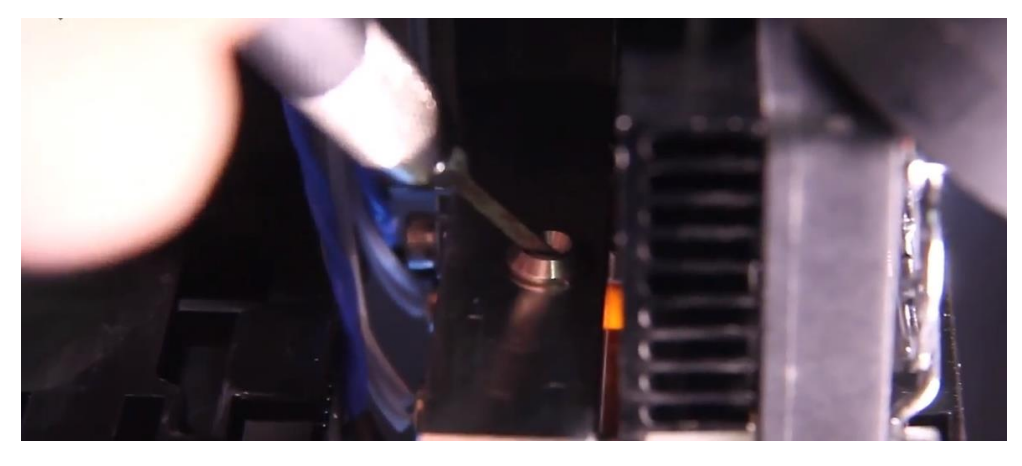

12. Utilisez la tige de 1,5 mm pour faire sortir le filament bloqué. Pressez plusieurs fois dans un va et vient jusqu'à temps qu'il ne reste plus rien…

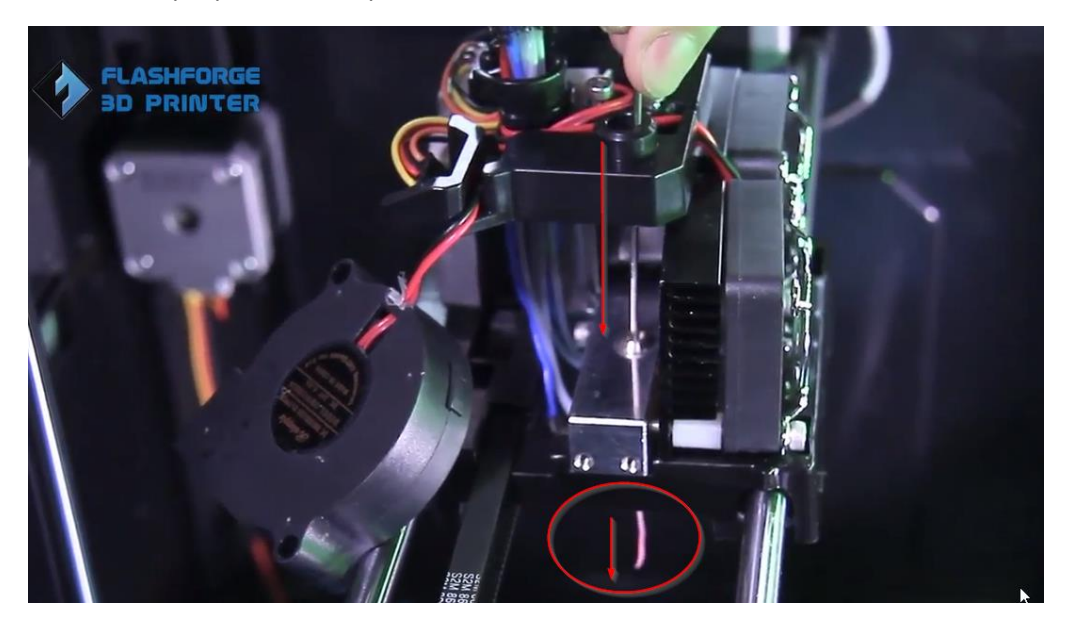

13. Refaire les étapes à l'envers en partant de 7 jusqu'à 1

Images tirées de la vidéo <https://www.youtube.com/watch?v=O2kpRwW9Irc>